## **Consignes pour la décoration et la personnalisation des 6 intercalaires de votre classeur de Sciences et Technologies.**

Vous retrouverez ci-dessous, des exemples illustrant les **6 différents éléments** que vous devez mettre sur chacun des **6 intercalaires de votre classeur**.

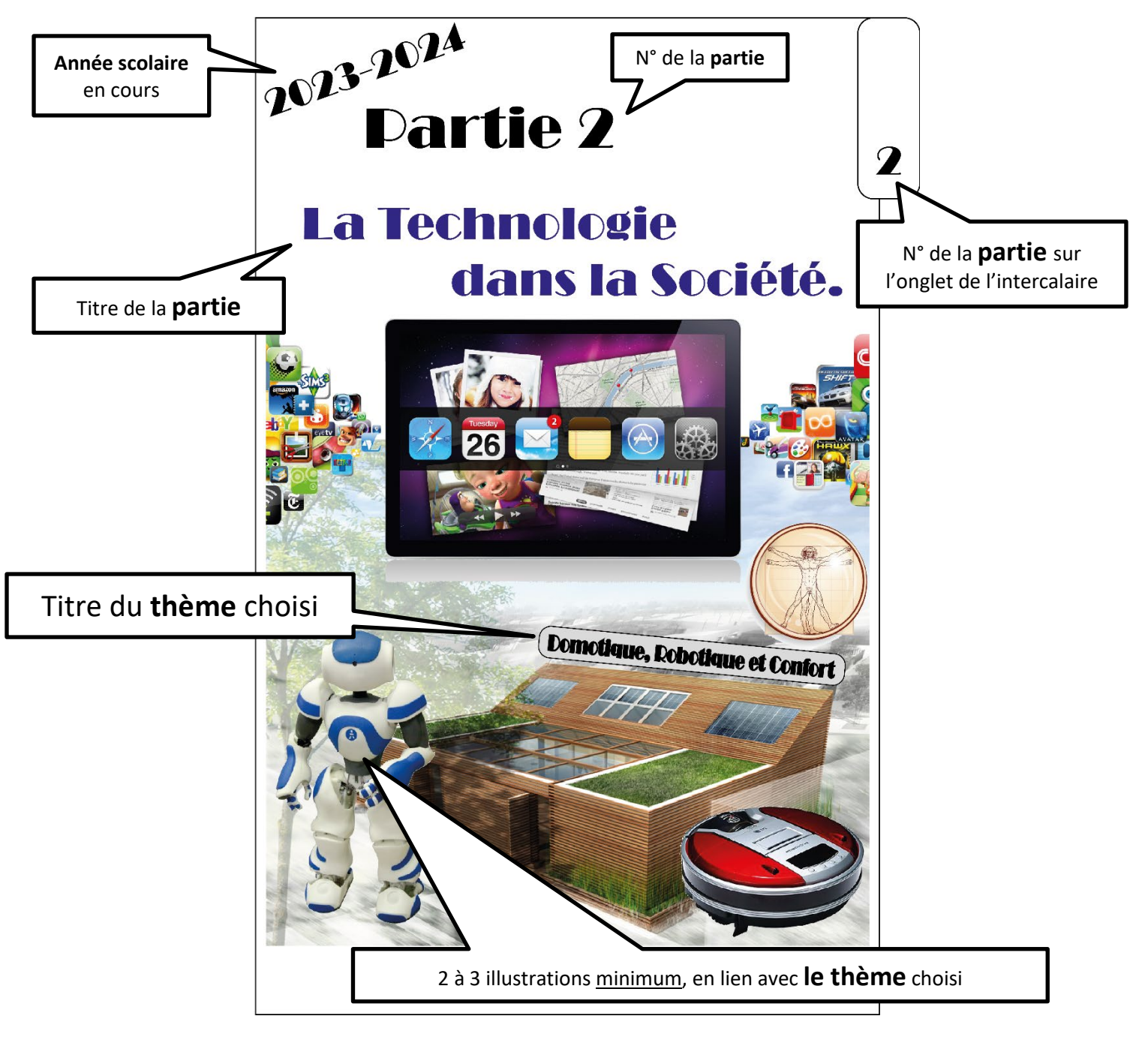

Ce modèle a été réalisé grâce au logiciel de P.A.O (Publication Assistée par Ordinateur) Adobe Illustrator®.

Votre réalisation **personnelle** pourra être réalisée de manière informatique, si **VOUS** savez le faire. Mais vous pouvez aussi écrire les textes de manière manuscrite et dessiner les illustrations ou bien faire des collages d'images (trouvées dans les magazines / Internet + impression / publicités …).

Je préfère largement une réalisation faite de manière manuscrite par vous-même, qu'un travail informatique fait par quelqu'un d'autre.

Le principal est de bien respecter les consignes données. Attention de ne pas confondre **''partie''** et **''thème''**.

Bon travail.

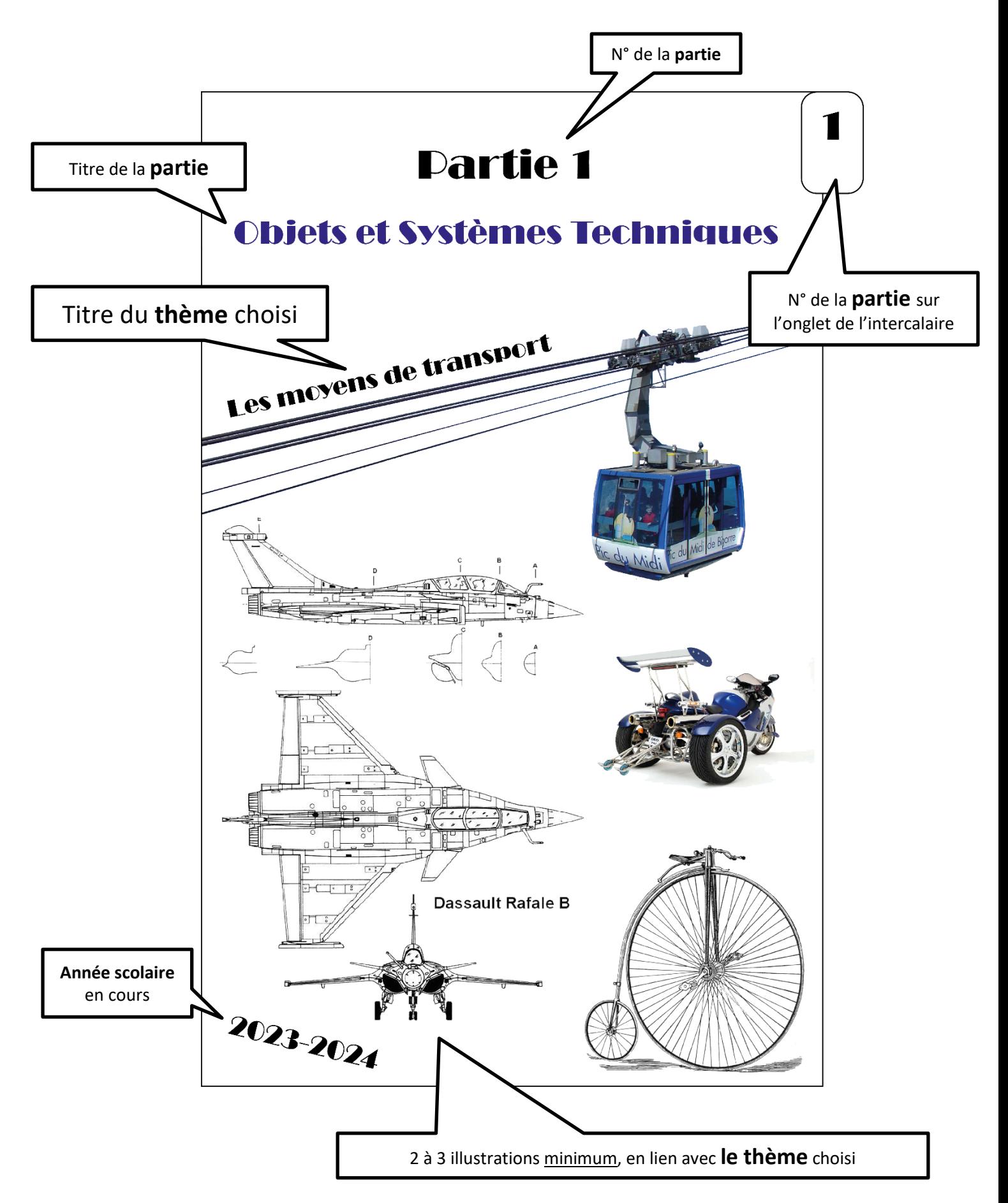